# **DirectLink**

Integration Guide for the Server-to-Server Solution v.4.3.3

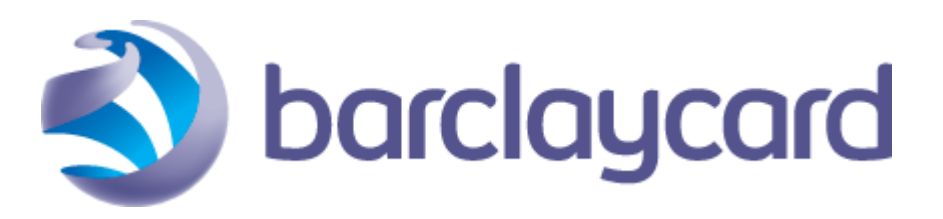

© ePDQ 2015, All rights reserved.

# **Table of Contents**

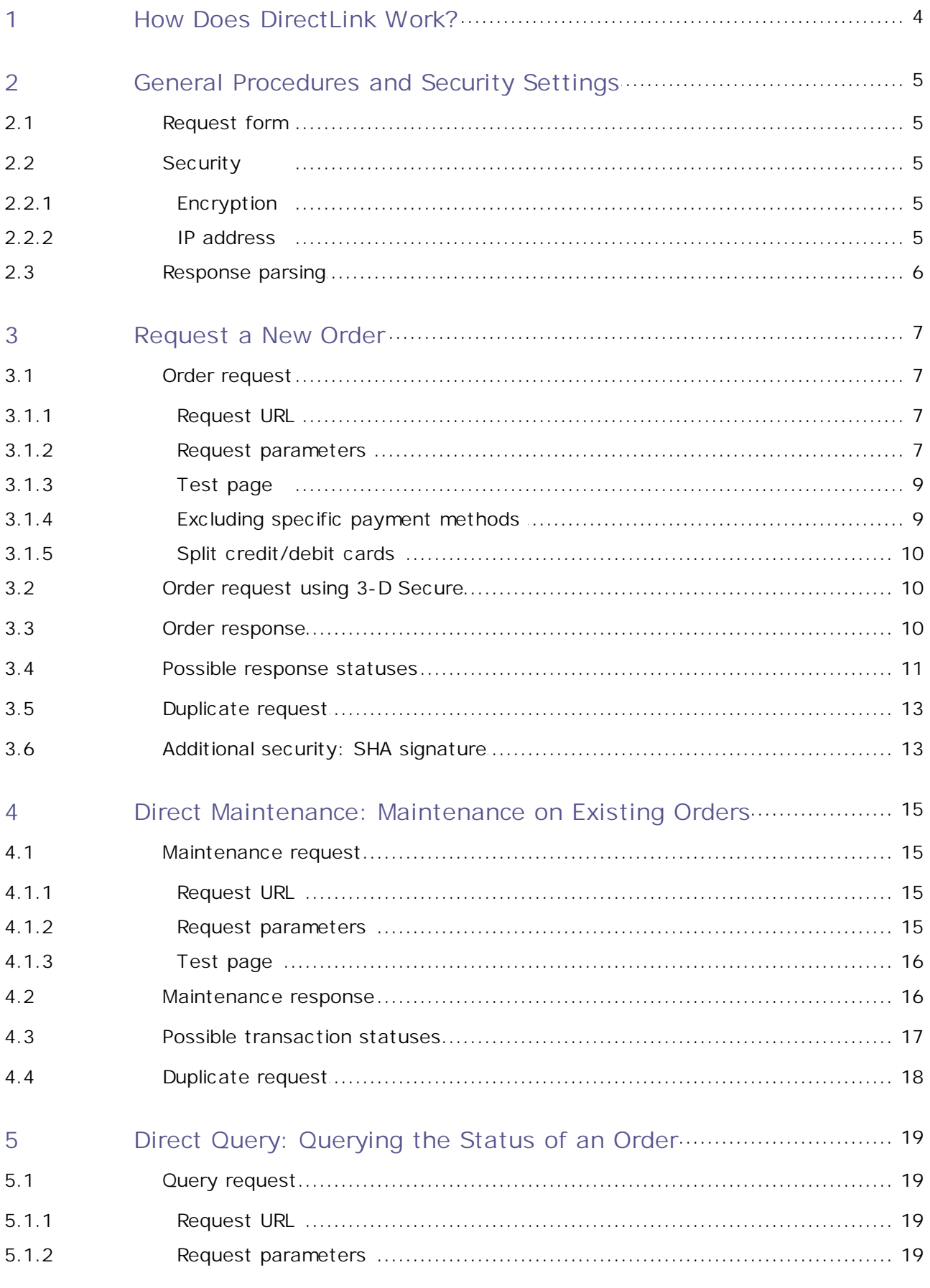

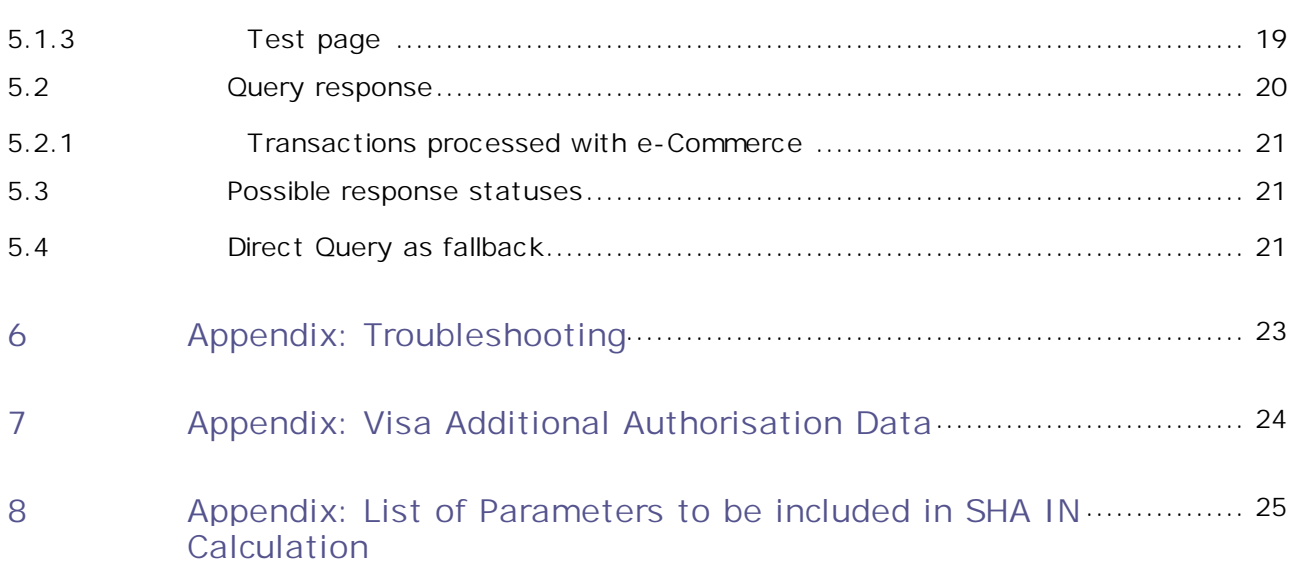

## <span id="page-3-0"></span>1 How Does DirectLink Work?

DirectLink allows you to set up customised links between your applications and our system, as if our system were simply a local server. It provides programme to programme (server to server) access between the merchant's software and our payment and administration functions. The merchant's programme interacts directly with our remote API without human intervention.

Using DirectLink, there is no contact between our system and the merchant's customer. The merchant transmits all the information required to make the payment directly to our system in an HTTPS POST request. Our system requests the financial transaction (synchronously or asynchronously) to the relevant acquirer and returns the response to the merchant in XML format. The merchant's programme reads the response and resumes its processing.

The merchant is therefore responsible for collecting and storing his customer's confidential payment details. He must guarantee the confidentiality and security of these details by means of encrypted web communication and server security. If the merchant does not want to store sensitive information such as card numbers, we recommend using the Alias option in his account (please refer to the **Alias Manager** integration guide for more information).

The merchant can process new orders, perform maintenance on existing orders and query the status of an order using DirectLink.

Even if the merchant has automated requests with DirectLink, he can consult the history of the transaction manually in the back office, using his web browser or a report download. For the configuration and functionality of the administration site, please refer to the **Back-Office User Guide**.

# <span id="page-4-0"></span>2 General Procedures and Security Settings

#### **Important**

The following general procedures and security controls are valid for all DirectLink requests: new order requests, maintenance requests and direct queries.

## <span id="page-4-1"></span>2.1 Request form

For new order requests, maintenance requests and direct queries, the merchant must send requests with certain parameters to specific URLs. The payment/maintenance/query parameters must be sent in a POST request as follows:

PSPID=value1&USERID=value2&PSWD=value3&…

The type/subtype indicating the Media Type in the Content-Type entity-header field in the POST request needs to be "application/x-www-form-urlencoded".

DirectLink works in "one request-one reply" mode, each payment is processed individually. Our system handles individual transaction requests via DirectLink and can work synchronously (where this option is technically supported), i.e. we wait for the bank's reply before returning an XML response to the request.

### <span id="page-4-2"></span>2.2 Security

When we receive a request on our servers, we check the level of encryption and the IP address which the request was sent from.

### <span id="page-4-3"></span>2.2.1 Encryption

DirectLink is built on a robust, secure communication protocol. DirectLink API is a set of instructions submitted with standard HTTPS POST requests.

At the server end, we use a certificate delivered by Verisign. The TLS encryption guarantees that it is our servers you are communicating with and that your data is transmitted in encrypted form. There is no need for a client TLS certificate.

When we receive a request, we check the level of encryption. We allow merchants to connect to us only in secure https mode using TLS protocols and we strongly recommend to use the most recent and secure versions which are currently TLS 1.1 and 1.2.

Note: At the time of writing we still support SSL v3. However, because of certain vulnerabilities (cf. POODLE), this protocol is being phased out and will eventually not be supported anymore.

#### <span id="page-4-4"></span>2.2.2 IP address

For each request, our system checks the IP address from which the request originates to ensure the requests are being sent from the merchant's server. In the IP address field of the "Data and origin verification" tab, in the "Checks for DirectLink" section of the Technical Information page of your account you must enter the IP address(es) or IP address range(s) of the servers that send your requests.

If the IP address from which the request originates has not been declared in the IP address field of the "Data and origin verification" tab, checks for DirectLink section of the Technical Information page in your account, you will receive the error message *"unknown order/1/i".* The IP address the request was sent from will also be displayed in the error message.

# <span id="page-5-0"></span>2.3 Response parsing

We will return an XML response to your request. Please ensure that your systems parse this XML response as tolerantly as possible to avoid issues in the future, e.g. avoid case-sensitive attribute names, do not prescribe a specific order for the attributes returned in responses, ensure that new attributes in the response will not cause issues, etc.

# <span id="page-6-0"></span>3 Request a New Order

## <span id="page-6-1"></span>3.1 Order request

#### <span id="page-6-2"></span>3.1.1 Request URL

The request URL in the TEST environment is https://mdepayments.epdq.co.uk/ncol/test/ orderdirect.asp.

The request URL in the PRODUCTION environment is https://payments.epdq.co.uk/ncol/prod/ orderdirect.asp.

#### **Important**

Do not forget to replace "test" with "prod" in the request URL when you switch to your PRODUCTION account. If you forget to change the request URL, once you start in production with real orders, your transactions will be sent to the test environment and will not be sent to the acquirers/banks.

### <span id="page-6-3"></span>3.1.2 Request parameters

The following table contains the request parameters for sending a new order:

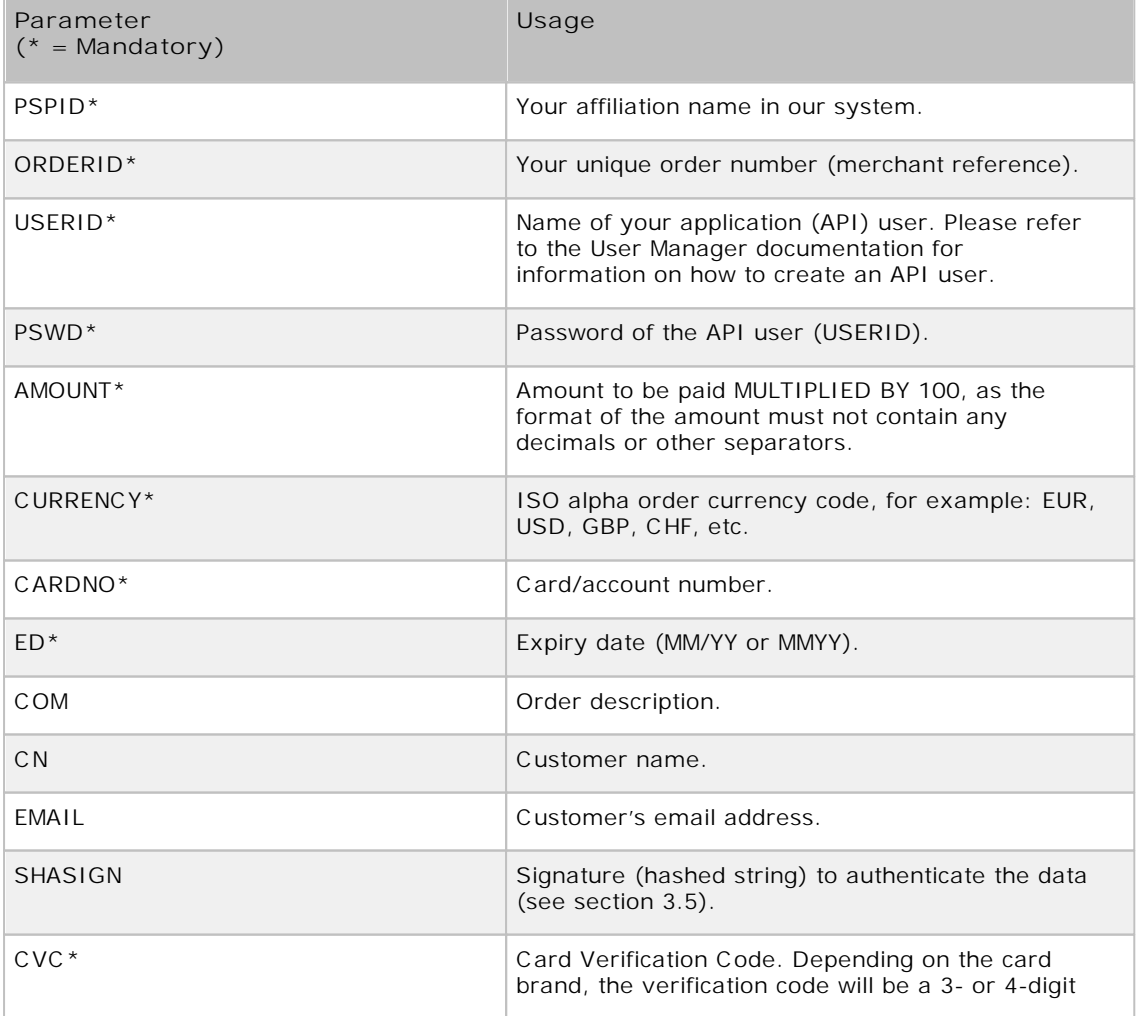

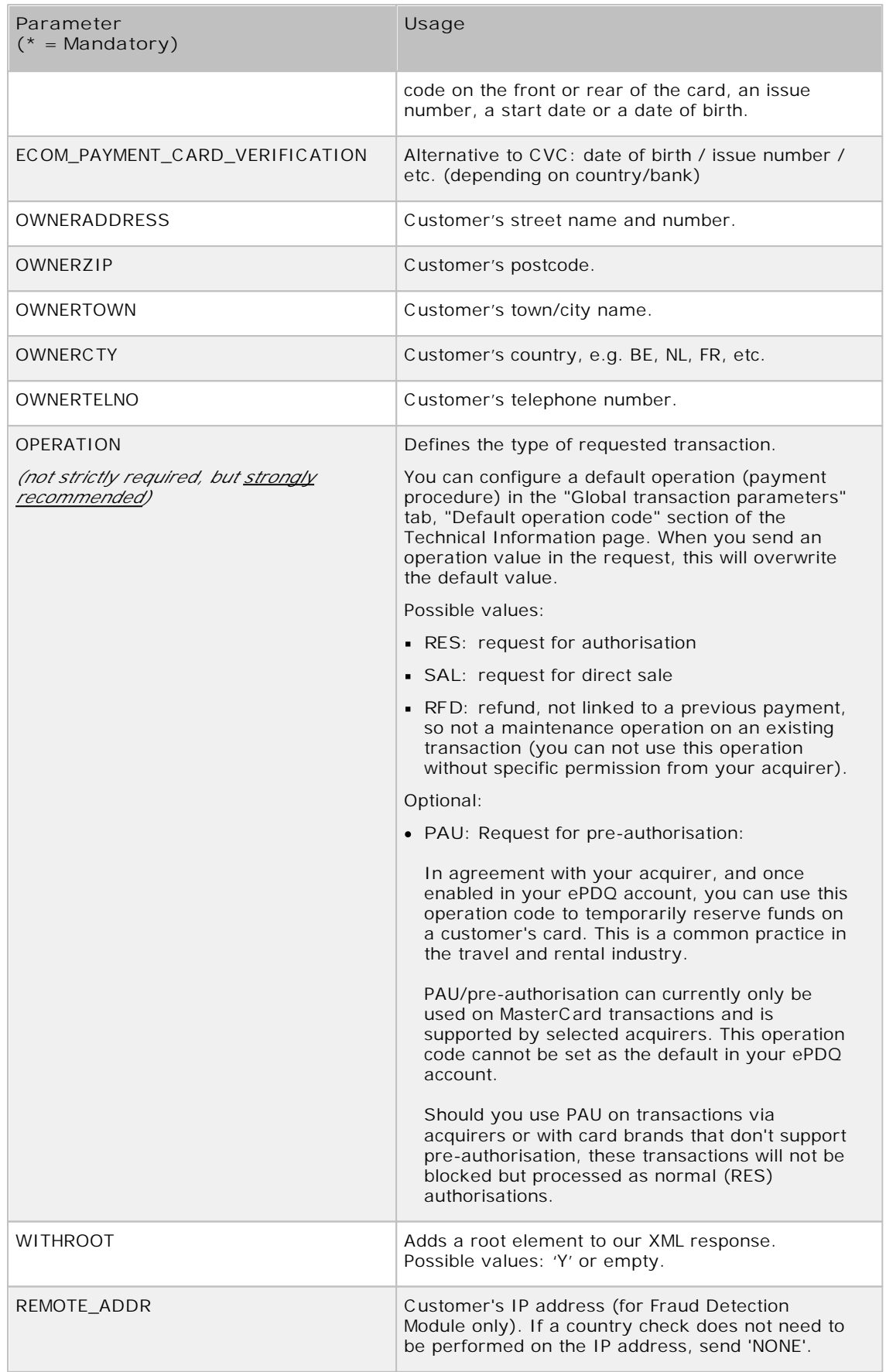

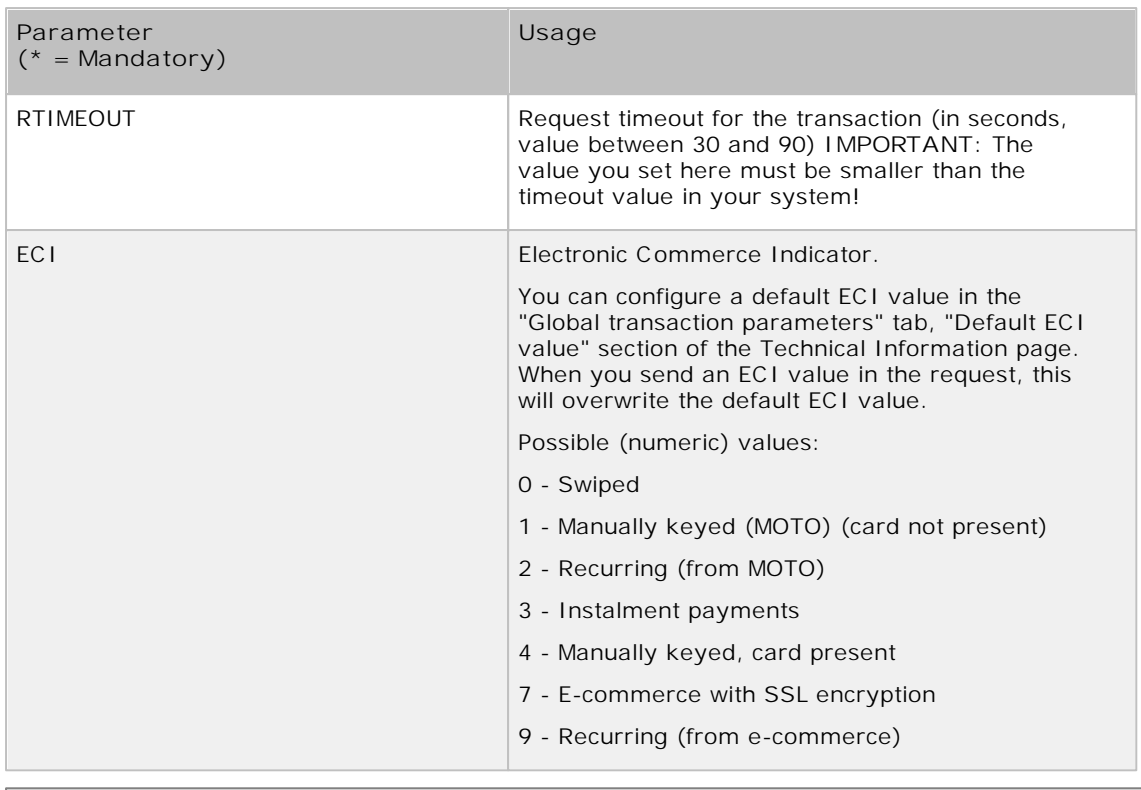

*More information about these fields can be found in your ePDQ account. Just log in and go to: Support > Integration & user manuals > Technical guides > Parameter Cookbook.*

If your business falls under the Merchant Category Code (MCC) 6012, please find extra info and parameters in the Appendix **[here](#page-23-0)**.

The list of possible parameters to send can be longer for merchants who have activated certain options/functionalities in their accounts. Please refer to the respective option documentation for more information on extra parameters linked to the option.

The following request parameters are mandatory in new orders:

- PSPID and USERID
- PSWD
- ORDERID
- $\bullet$  AMOUNT (x 100)
- CURRENCY
- CARDNO
- ED
- $\bullet$  CVC
- OPERATION

### <span id="page-8-0"></span>3.1.3 Test page

A test page for an order request can be found at https://mdepayments.epdq.co.uk/ncol/test/ testodl.asp.

### <span id="page-8-1"></span>3.1.4 Excluding specific payment methods

If there are payment methods you don't want a customer to be able to pay with, you can use a parameter to do so.

This is particularly useful for sub-brands, when you want to accept a brand (e.g. MasterCard) but not one of its sub-brands (e.g. Maestro)

The parameter is the following:

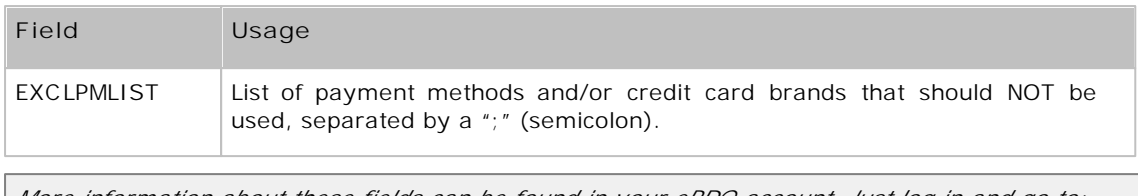

*More information about these fields can be found in your ePDQ account. Just log in and go to: Support > Integration & user manuals > Technical guides > Parameter Cookbook.*

If a customer tries paying with a card linked to a payment method and/or (sub)brand you've excluded using the EXCLPMLIST parameter, the error message "Card number incorrect or incompatible" will be returned with the NCERRORPLUS return field.

### <span id="page-9-0"></span>3.1.5 Split credit/debit cards

The functionality to split VISA and MasterCard into a debit and a credit payment method allows you to offer them to your customers as two different payment methods (e.g. VISA Debit and VISA Credit), or you can decide only to accept one of both split brands.

To use the split of credit and debit cards via DirectLink, you need to include the CREDITDEBIT parameter in the hidden fields you send to the orderdirect.asp page.

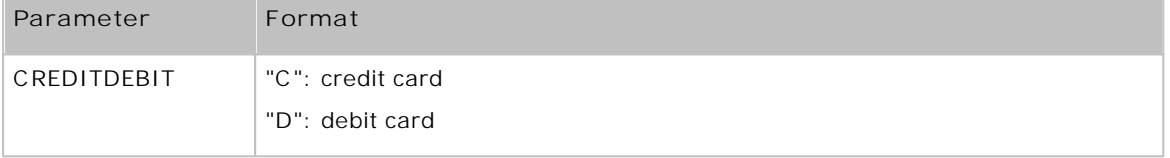

*This field has to be included in the SHA-IN calculation*

Related error: When the buyer selects the debit card method but next enters a credit card number, an error code will be returned: 'Wrong brand/Payment method was chosen'

If the payment is successfully processed with the CREDITDEBIT parameter, the same parameter will also be returned in the XML response, and/or can be requested with a Direct Query. However, whereas the submitted values are C or D, the return values are "CREDIT" or "DEBIT".

You will also find these return values in transaction overview via "View transactions" and "Financial history", and in reports you may download afterwards.

**Configuration in your account**

The split functionality can be activated and configured per payment method, in your ePDQ account. Check our Split [Credit/Debit](https://payments.epdq.co.uk/ncol/ePDQ_Split_Credit-Debit-Cards_EN.pdf) Cards guide for more information.

### <span id="page-9-1"></span>3.2 Order request using 3-D Secure

Our system supports the usage of 3-D Secure with DirectLink. For more information about this feature, please see the **DirectLink with 3-D Secure** integration guide.

#### **Important**

- If you wish to use 3-D Secure with DirectLink, you need to have the **D3D** option activated in your account.
- Some acquiring banks require the use of 3-D Secure. Please check with your acquirer if this is the case for you.

### <span id="page-9-2"></span>3.3 Order response

Our server returns an XML response to the request:

*Example of an XML response to an order request*:

#### <?xml version="1.0"?> <ncresponse orderID="99999" PAYID="1111111" NCSTATUS="0" NCERROR="" NCERRORPLUS="" ACCEPTANCE="12345" STATUS="5" ECI="7" amount="125" currency="EUR" PM="CreditCard" BRAND="VISA"/>

The following table contains a list of default and optional ncresponse tag attributes:

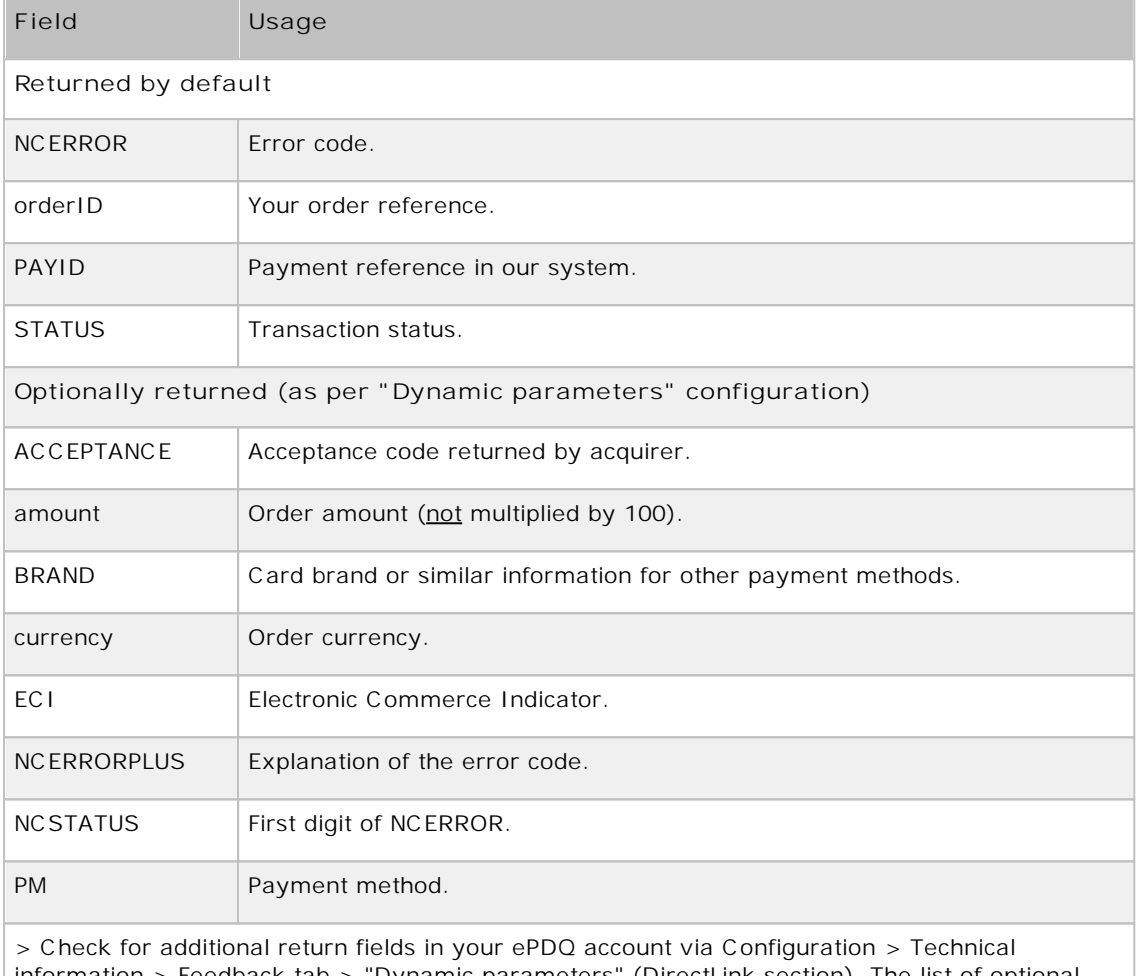

information > Feedback tab > "Dynamic parameters" (DirectLink section). The list of optional parameters depends on options activated in your account.

*More information about these fields can be found in your ePDQ account. Just log in and go to: Support > Integration & user manuals > Technical guides > Parameter Cookbook.*

The attribute list may be longer for merchants who have activated certain options (e.g. the Fraud Detection Module) in their accounts. Please refer to the respective option documentation for further information about additional response attributes linked to the option.

## <span id="page-10-0"></span>3.4 Possible response statuses

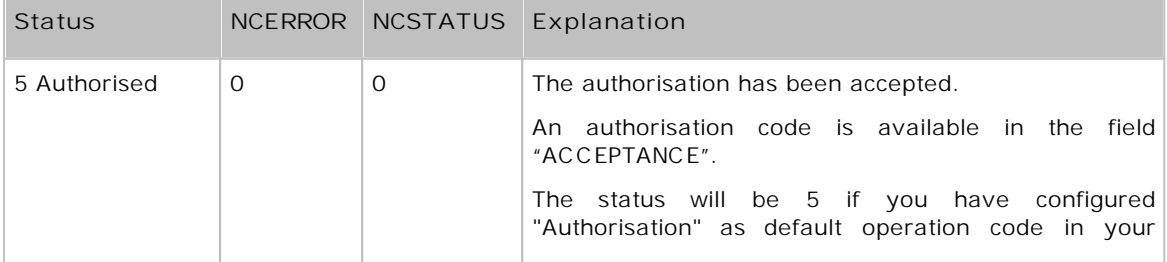

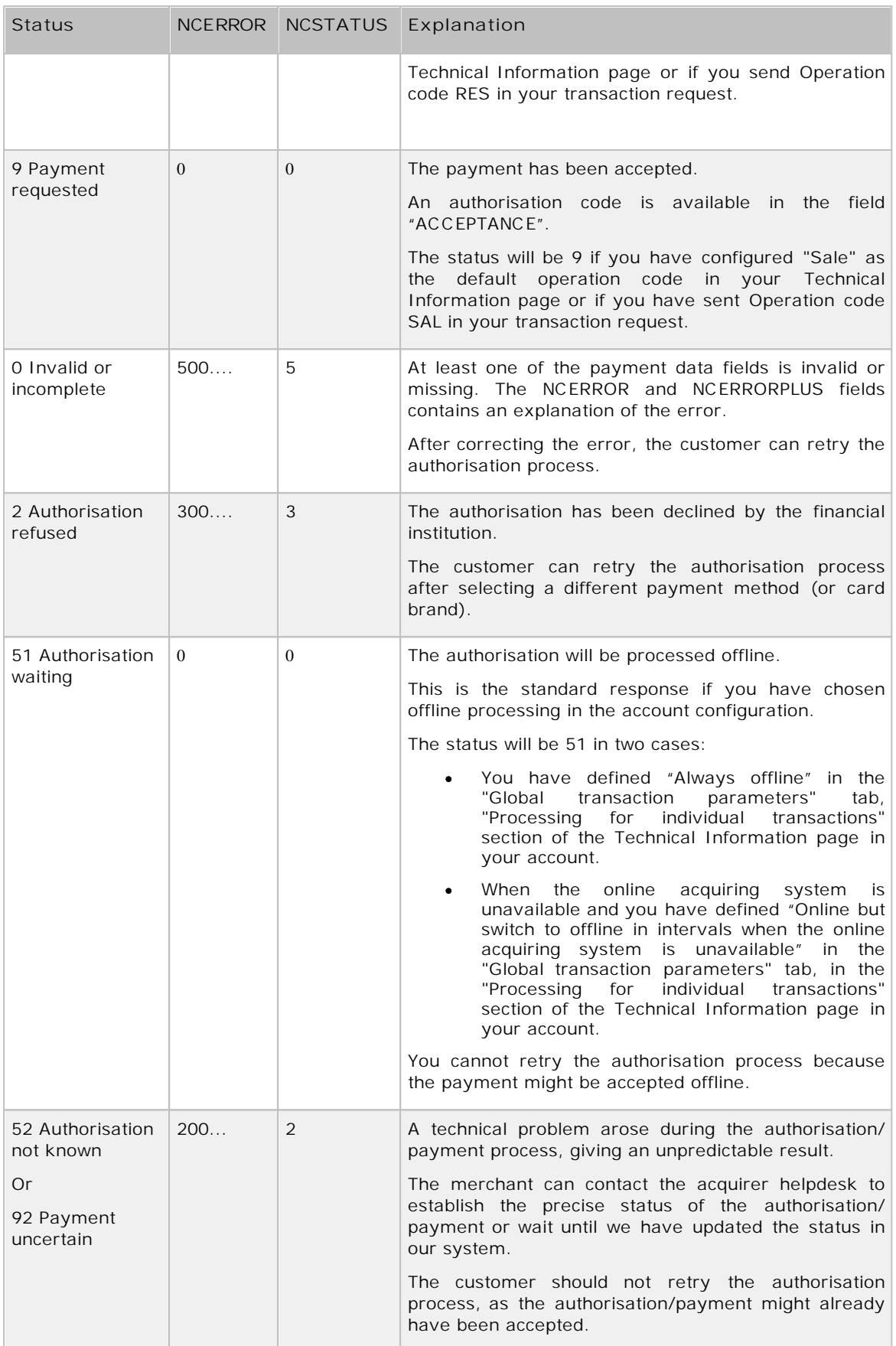

*More information about statuses and error codes can be found in your ePDQ account. Just log in* and go to: Support > Integration & user manuals > User guides > List of the payment statuses and *error codes.*

## <span id="page-12-0"></span>3.5 Duplicate request

If you request processing for an already existing (and correctly processed) orderID, our XML response will contain the PAYID corresponding to the existing orderID, the ACCEPTANCE given by the acquirer in the previous processing, STATUS "0" and NCERROR "50001113".

## <span id="page-12-1"></span>3.6 Additional security: SHA signature

The SHA signature is based on the principle of the merchant's server generating a unique character string for each order, hashed with the SHA-1, SHA-256 or SHA-512 algorithms. The result of this hash is then sent to us in the merchant's order request. Our system reconstructs this signature to check the integrity of the order data sent to us in the request.

This string is constructed by concatenating the values of the fields sent with the order (sorted alphabetically, in the 'parameter=value' format), with each parameter and value followed by a passphrase. The passphrase is defined in the merchant's *Technical information*, under the "Data and Origin Verification" tab, in the "Checks for DirectLink" section. For the full list of parameters to include in the SHA Digest, please refer to Appendix 4. Please note that these values are all casesensitive when compiled to form the string before the hash!

#### **Important**

- All parameters that you send (and that appear in the list in [List](#page-24-0) [of](#page-24-0) [Parameters](#page-24-0) [to](#page-24-0) [be](#page-24-0) [included](#page-24-0) [in](#page-24-0) [SHA](#page-24-0) [IN](#page-24-0) [Calculation](#page-24-0)), will be included in the string to hash.
- All parameter names should be in UPPERCASE (to avoid any case confusion)
- Parameters need to be sorted alphabetically
- Parameters that do not have a value should NOT be included in the string to hash
- When you choose to transfer your test account to production via the link in the account menu, a random SHA-IN passphrase will be automatically configured in your production account.
- **For extra safety, we request that you use different SHA passwords for TEST and PROD. Please note that if they are found to be identical, your TEST passphrase will be changed by our system (you will of course be notified).**

When you hash the string composed with the SHA algorithm, a hexadecimal digest will be returned The length of the SHA Digest is 40 characters for SHA-1, 64 for SHA-256 and 128 for SHA-512. This result should be sent to our system in your order request, using the "SHASign" field.

Our system will recompose the SHA string based on the received parameters and compare the Merchant's Digest with our generated Digest. If the result is not identical, the order will be declined. This check guarantees the accuracy and integrity of the order data.

You can test your SHASIGN [here.](https://mdepayments.epdq.co.uk/ncol/test/testsha.asp)

*Example of a SHA-1-IN calculation with only basic parameters*

*Parameters (in alphabetical order) AMOUNT: 15.00 -> 1500 CARDNO: 4111111111111111 CURRENCY: EUR OPERATION: RES ORDERID: 1234 PSPID: MyPSPID*

*SHA Passphrase (In technical info) Mysecretsig1875!?*

*String to hash*

*AMOUNT=1500Mysecretsig1875!?CARDNO=4111111111111111Mysecretsig1875!? CURRENCY=EURMysecretsig1875!?OPERATION=RESMysecretsig1875!? ORDERID=1234Mysecretsig1875!?PSPID=MyPSPIDMysecretsig1875!?*

#### *Resulting Digest (SHA-1) 2B459D4D3AF0C678695AE77EE5BF0C83CA6F0AD8*

If the SHASIGN sent in your request does not match the SHASIGN which we derived using the details of the order and the passphrase entered in the SHA-IN Signature field in the "Data and origin verification" tab, checks for DirectLink section of the Technical Information page, you will receive the error message *"unknown order/1/s".*

If the "SHASIGN" field in your request is empty but a passphrase has been entered in the SHA-IN Signature field in the "Data and origin verification" tab, checks for DirectLink section of the Technical Information page (indicating you want to use a SHA signature with each transaction), you will receive the error message *"unknown order/0/s".*

# <span id="page-14-0"></span>4 Direct Maintenance: Maintenance on Existing Orders

A direct maintenance request from your application allows you to: perform a data capture (payment) of an authorised order automatically (as opposed to manually in the back office); cancel an authorisation on an order; renew an authorisation of an order; or refund a paid order.

Data captures, authorisation cancellations and authorisation renewals are specifically for merchants who have configured their account/requests to perform the authorisation and the data capture in two stages.

## <span id="page-14-1"></span>4.1 Maintenance request

### <span id="page-14-2"></span>4.1.1 Request URL

The request URL in the TEST environment is https://mdepayments.epdq.co.uk/ncol/test/ maintenancedirect.asp.

The request URL in the PRODUCTION environment is https://payments.epdq.co.uk/ncol/prod/ maintenancedirect.asp.

#### **Important**

Do not forget to replace "test" with "prod" in the request URL when you switch to your PRODUCTION account. If you forget to change the request URL, once you start working with real orders, your maintenance transactions will be sent to the test environment and will not be sent to the acquirers/banks.

### <span id="page-14-3"></span>4.1.2 Request parameters

The following table contains the mandatory request parameters for performing a maintenance operation:

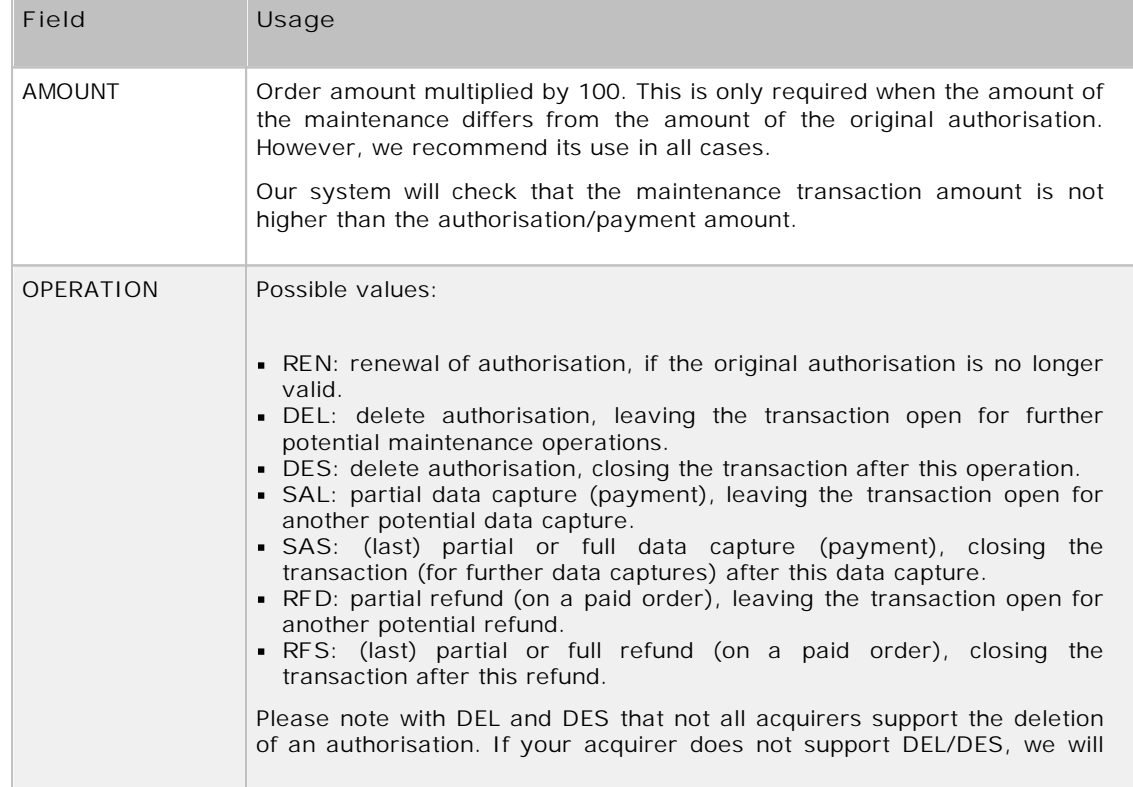

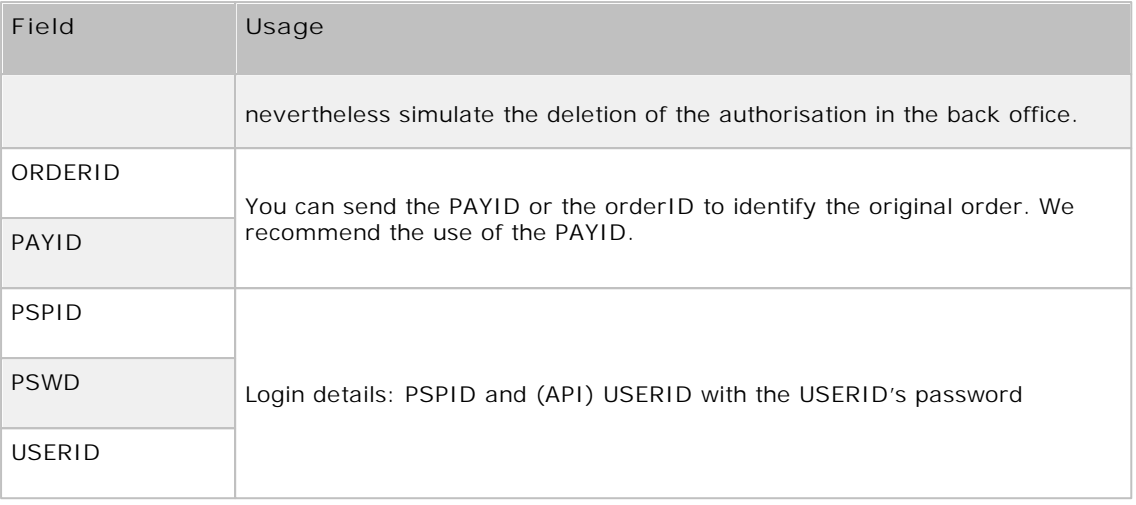

*More information about these fields can be found in your ePDQ account. Just log in and go to: Support > Integration & user manuals > Technical guides > Parameter Cookbook.*

# <span id="page-15-0"></span>4.1.3 Test page

An example (test page) of a direct maintenance request can be found at: https:// mdepayments.epdq.co.uk/ncol/test/testdm.asp

### <span id="page-15-1"></span>4.2 Maintenance response

Our server returns an XML response to the request:

*Example of an XML response to a direct maintenance request:*

```
<?xml version="1.0"?>
<ncresponse orderID="99999" PAYID="1111111" PAYIDSUB="3" NCSTATUS="0"
NCERROR="" NCERRORPLUS="" ACCEPTANCE="12345" STATUS="91" amount="125"
currency="EUR"/>
```
The following table contains a list of the ncresponse tag attributes:

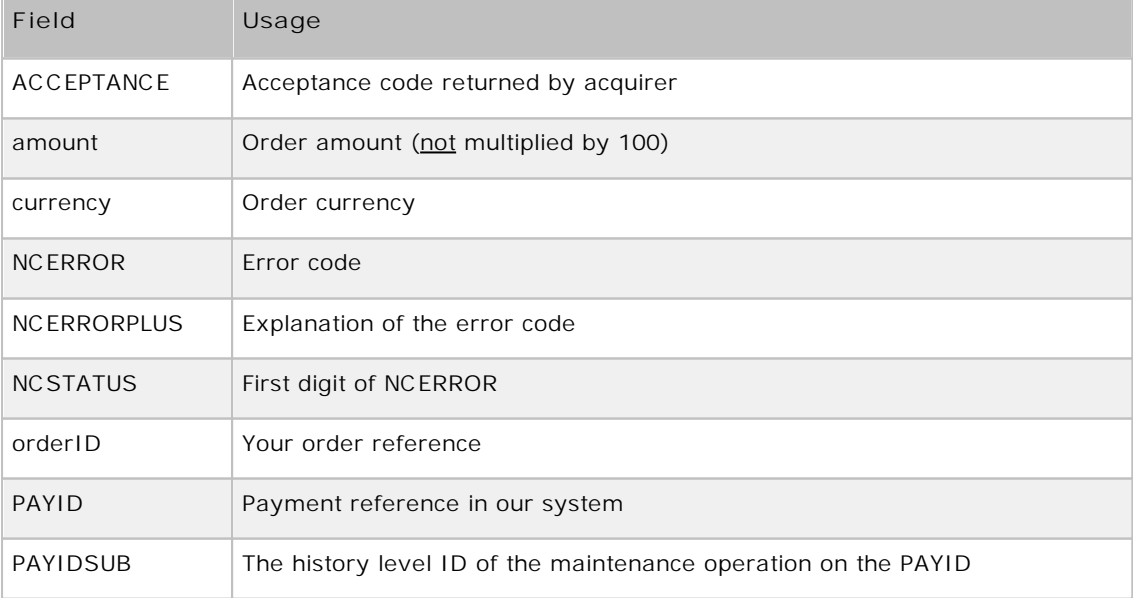

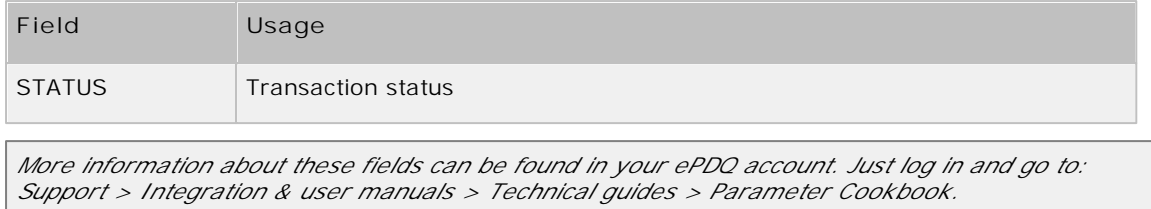

The standard ncresponse tag attributes are the same as those for the XML reply to a new order, except for the extra attribute PAYIDSUB.

## <span id="page-16-0"></span>4.3 Possible transaction statuses

The maintenance orders are always processed **offline** (except for authorisation renewals).

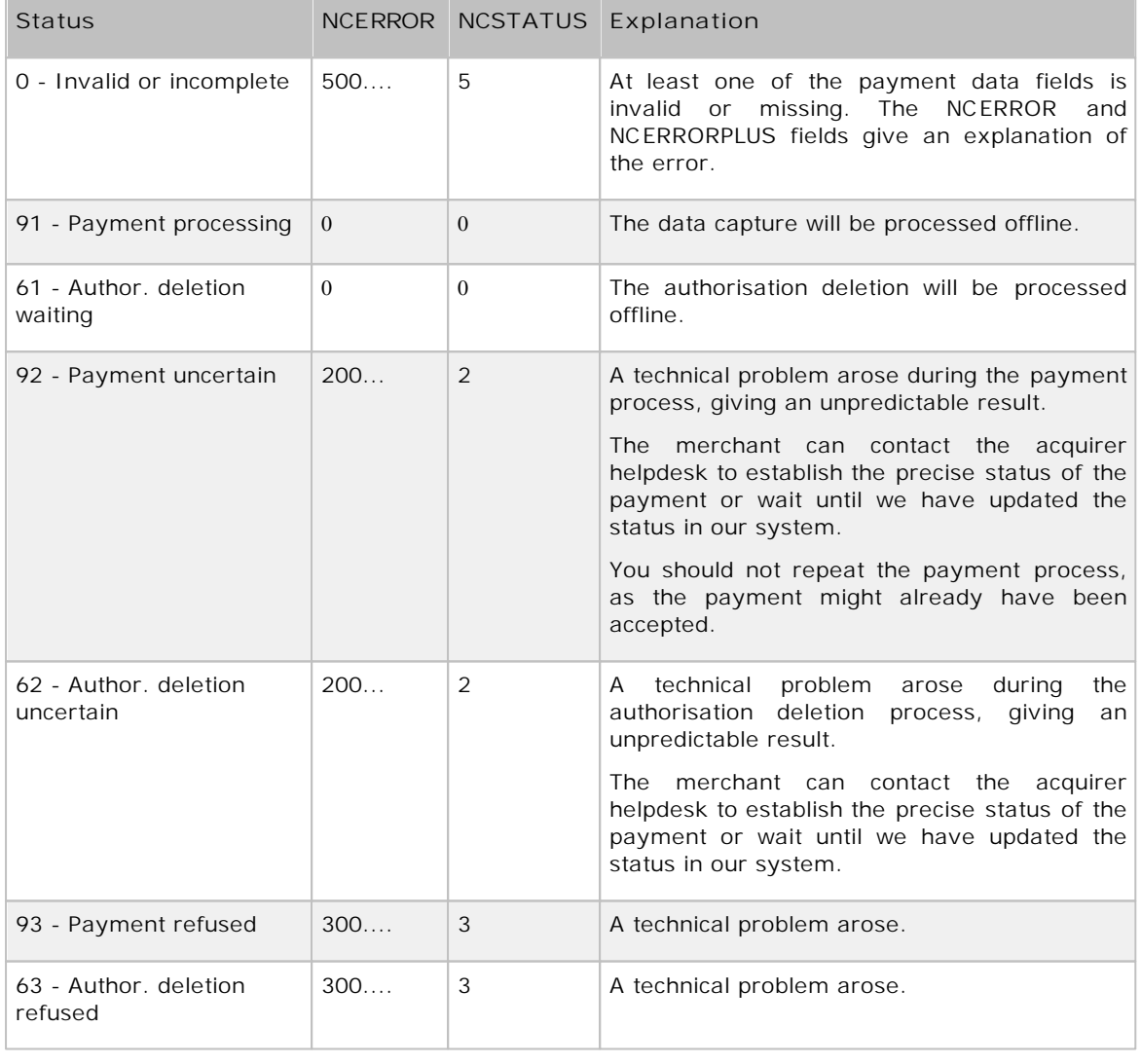

*More information about statuses and error codes can be found in your ePDQ account. Just log in* and go to: Support > Integration & user manuals > User guides > List of the payment statuses and *error codes.*

# <span id="page-17-0"></span>4.4 Duplicate request

If maintenance is requested twice for the same order, the second one will theoretically be declined with an error "50001127" (this order is not authorised), because the initial successful transaction will have changed the order status.

# <span id="page-18-0"></span>5 Direct Query: Querying the Status of an Order

A direct query request from your application allows you to query the status of an order automatically (as opposed to manually in the back office). You can only query one payment at a time, and will only receive a limited amount of information about the order.

If you need more details about the order, you can look up the transaction in the back office or perform a manual or automatic file download (please refer to the **Back office** User Guide and the **Advanced Batch** Integration Guide).

## <span id="page-18-1"></span>5.1 Query request

#### <span id="page-18-2"></span>5.1.1 Request URL

The request URL in the TEST environment is https://mdepayments.epdq.co.uk/ncol/test/ querydirect.asp

The request URL in the PRODUCTION environment is https://payments.epdq.co.uk/ncol/prod/ querydirect.asp

#### **Important**

Do not forget to replace "test" with "prod" in the request URL when you switch to your PRODUCTION account.

### <span id="page-18-3"></span>5.1.2 Request parameters

The following table contains the mandatory request parameters to perform a direct query:

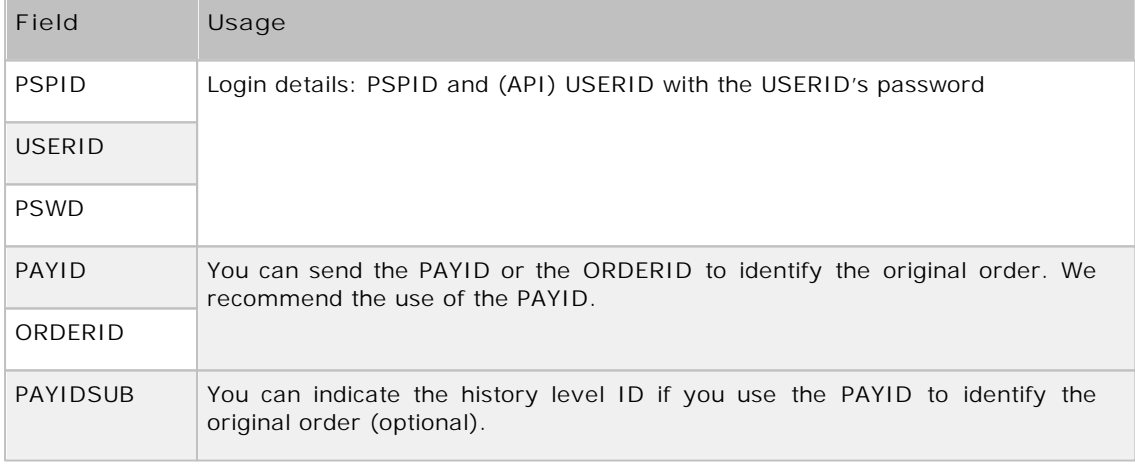

*More information about these fields can be found in your ePDQ account. Just log in and go to: Support > Integration & user manuals > Technical guides > Parameter Cookbook.*

### <span id="page-18-4"></span>5.1.3 Test page

An example (test page) of a direct query request, can be found at: https:// mdepayments.epdq.co.uk/ncol/test/testdq.asp.

# <span id="page-19-0"></span>5.2 Query response

Our server returns an XML response to the request:

```
Example of an XML response to a direct query:
```

```
<?xml version="1.0"?>
<ncresponse orderID="99999" PAYID="1111111" PAYIDSUB="3" NCSTATUS="0"
NCERROR="" NCERRORPLUS="" ACCEPTANCE="12345" STATUS="9" ECI="7" amount="125"
currency="EUR" PM="CreditCard" BRAND="VISA" CARDNO="XXXXXXXXXXXX1111"
IP="212.33.102.55"/>
```
The following table contains a list of the ncresponse tag attributes:

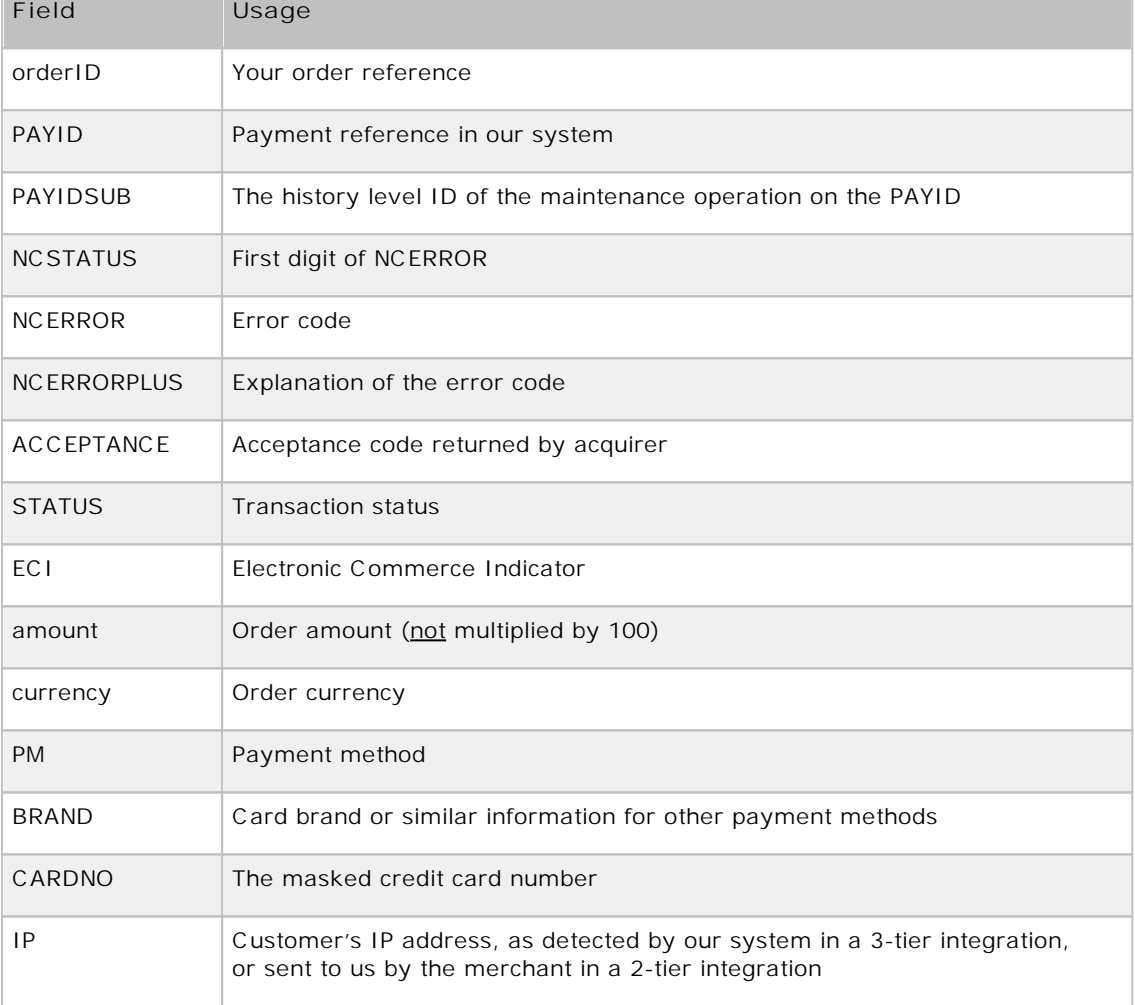

*More information about these fields can be found in your ePDQ account. Just log in and go to: Support > Integration & user manuals > Technical guides > Parameter Cookbook.*

The standard ncresponse tag attributes are identical to those for the XML reply to a new order, except for the additional attributes PAYIDSUB, CARDNO and IP.

The attribute list may be longer for merchants who have activated certain options (e.g. the Fraud Detection Module) in their accounts. Please refer to the respective option documentation for more information on extra response attributes linked to the option.

### <span id="page-20-0"></span>5.2.1 Transactions processed with e-Commerce

If the transaction whose status you want to check was processed with e-Commerce, you will also receive the following additional attributes (providing you sent these fields with the original e-Commerce transaction).

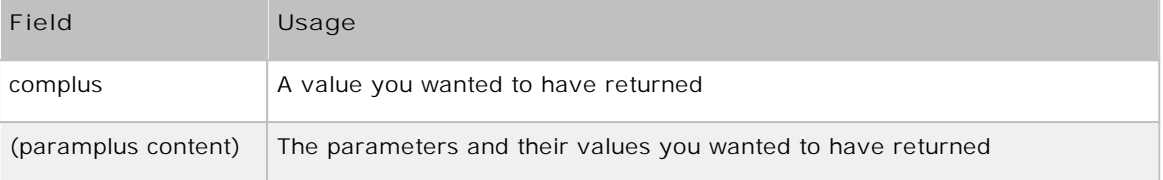

*For more information, please refer to the Advanced e-Commerce integration guide in the Support section of your account.*

*Example of an XML response to a direct query for an e-Commerce transaction*:

<?xml version="1.0"?>

```
<ncresponse orderID="99999" PAYID="11111111" PAYIDSUB="3" NCSTATUS="0" NCERROR=""
NCERRORPLUS="" ACCEPTANCE="12345" STATUS="9" amount="125" currency="EUR"
PM="CreditCard" BRAND="VISA" CARDNO="XXXXXXXXXXXX1111" IP="212.33.102.55"
COMPLUS="123456789123456789123456789" SessionID="126548354"
ShopperID="73541312"/>
```
### <span id="page-20-1"></span>5.3 Possible response statuses

The STATUS field will contain the status of the transaction.

```
More information about statuses and error codes can be found in your ePDQ account. Just log in
and go to: Support > Integration & user manuals > User guides > List of the payment statuses and
error codes.
```
Only the following status is specifically related to the query itself:

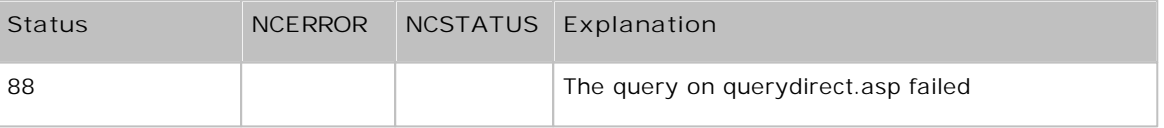

### <span id="page-20-2"></span>5.4 Direct Query as fallback

The response times for a DirectLink transaction request are generally a few seconds; some acquirers may, however, have longer response times. If you want to install a check mechanism to verify that our system is up and running smoothly, we suggest you set the request timeout in orderdirect.asp to 30 seconds (30-40 for Diners).

If you have not received a response from our system after 30 seconds, you can send a request to querydirect.asp, asking for the status of your most recent transaction sent to orderdirect.asp. If you receive an immediate reply containing a non-final status for the transaction, there might be issues at the acquirer's end.

If you have not received an answer to this direct query request after 10 seconds, there might be issues at our end. You can repeat this request to querydirect.asp every 30 seconds until you see you receive a response within 10 seconds.

Please note:

- 1. This check system will only be able to pinpoint issues at our end if there is also a check at your end to verify that requests are leaving your servers correctly.
- 2. An issue at our end will not always necessarily be caused by downtime, but could also be as a result of slow response times due to database issues for example.

3. Please use these checks judiciously to avoid bombarding our servers with requests, otherwise we might have to restrict your access to the querydirect.asp page.

#### **Important**

To protect our system from unnecessary overloads, we prohibit system-up checks which involve sending fake transactions or systematic queries, as well as systematic queries to obtain transaction feedback for each transaction.

## <span id="page-22-0"></span>6 Appendix: Troubleshooting

The following section contains a non-exhaustive list of possible errors you can find in the NCERRORPLUS field, and in the "Error logs" section in your ePDQ Account:

*Connection to API feature not allowed for this user*

You have sent us a request with only the PSPID/password or PSPID/administrative user/password as login details. You need to create a special API user to send requests to our server. An API is a user specifically designed so that an application can send automatic requests to the payment platform. Please refer to the **User Manager** documentation for more information on how to create an API user.

*unknown order/1/i*

This error means that the IP address from which a request was sent is not an IP address the merchant had entered in the IP address field of the "Data and origin verification" tab, checks for DirectLink section of his Technical Information page. The merchant is sending us a request from a different server from the one(s) entered in the IP address field of the "Data and origin verification" tab, checks for DirectLink section.

*unknown order/1/s*

This error message means that the SHASIGN sent in your transaction request differs from the SHASIGN calculated at our end using the order details and the additional string (password/ passphrase) entered in the SHA-IN Signature field in the "Data and origin verification" tab, checks for DirectLink section of the Technical Information page.

*unknown order/0/s*

This error message means that the "SHASIGN" field in your request is empty, but an additional string (password/passphrase) has been entered in the SHA-1-IN Signature field in the "Data and origin verification" tab, "Checks for DirectLink" section of the Technical Information page, indicating you want to use a SHA signature with each transaction.

*PSPID not found or not active*

This error means that the value you entered in the PSPID field does not exist in the respective environment (test or production) or the account has not yet been activated.

*no <parameter> (for instance: no PSPID)*

This error means that the value you sent for the obligatory <parameter> field is empty. Note: ORDERID is the first field we check, so if you receive the error "no ORDERID", it can also mean we did not receive any values at all.

*<parameter> too long (for instance: CURRENCY too long)*

This error means that the value in your <parameter> field exceeds the maximum length.

*amount too long or not numeric: … OR AMOUNT not a number*

This error means that the amount you sent in the hidden fields either exceeds the maximum length or contains invalid characters such as '.' (full stop) or ',' (comma) for example.

*not a valid currency : …*

This error means that you sent a transaction with a currency code that is incorrect or does not exist.

*The currency is not accepted by the merchant*

This error means that you sent a transaction in a currency that has not been registered in your account details.

*ERROR, PAYMENT METHOD NOT FOUND FOR: …*

This error means that the PM value you sent in your hidden fields does not match any of the payment methods selected in your account, or that the payment method has not been activated in your payment methods page.

# <span id="page-23-0"></span>7 Appendix: Visa Additional Authorisation Data

(for ePDQ Essential, ePDQ Extra & ePDQ Extra Plus)

In order to reduce fraud, Visa has introduced additional transaction authorisation fields for any UK merchant defined as a Financial Institution. These fields must be captured during your order preparation and submitted to ePDQ, regardless of whether you have integrated via the Hosted Payment Page (e-Commerce) or DirectLink.

Current fraud detection tools may not give card issuing banks sufficient information to validate transactions in this business sector. With this additional data, issuers will be able to make a more informed decision.

To comply with these new requirements you will need to submit the following additional fields in the authorisation requests you send to ePDQ. If you use the SHA-IN passphrase, these fields will need to be appropriately included in the SHA-IN calculation, as described in the e-Commerce and DirectLink guides.

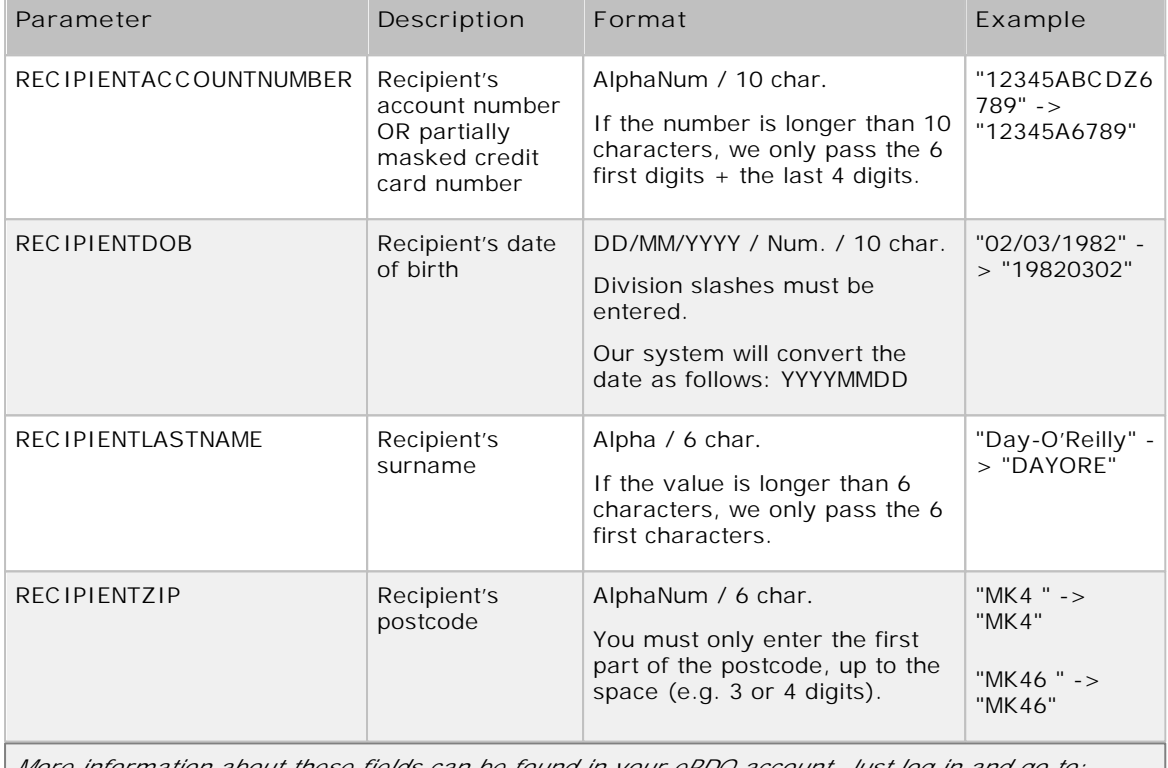

*More information about these fields can be found in your ePDQ account. Just log in and go to: Support > Integration & user manuals > Technical guides > Parameter Cookbook.*

#### **Note**

If special characters, other than a space, ' (apostrophe), \* (asterisk), \$ (dollar sign), / (forward slash) or - (hyphen) are inserted in a field, the whole field content will be emptied automatically when submitted.

When setting up your account. Barclaycard will ensure that it is enabled to support these additional fields. If the fields are not available to you and you believe that this Visa requirement applies to your business, then please contact us at epdqsupport@barclaycard.co.uk.

If enabled, the following flag should be visible in the Visa configuration page of your ePDQ account:

MCC 6012 retailer enabled

# <span id="page-24-0"></span>8 Appendix: List of Parameters to be included in SHA IN Calculation

ACCEPTANCE **ACCEPTURL** ADDMATCH ADDRMATCH AIACTIONNUMBER AIAGIATA AIAIRNAME AIAIRTAX AIBOOKIND\*XX\* AICARRIER\*XX\* AICHDET AICLASS\*XX\* AICONJTI AIDEPTCODE AIDESTCITY\*XX\* AIDESTCITYL\*XX\* AIEXTRAPASNAME\*XX\* AIEYCD AIFLDATE\*XX\* AIFLNUM\*XX\* AIGLNUM AIINVOICE AIIRST AIORCITY\*XX\* AIORCITYL\*XX\* AIPASNAME AIPROJNUM AISTOPOV\*XX\* AITIDATE AITINUM AITINUML\*XX\* AITYPCH AIVATAMNT AIVATAPPL ALIAS ALIASOPERATION ALIASPERSISTEDAFTERUSE ALIASUSAGE ALLOWCORRECTION AMOUNT AMOUNT\*XX\* AMOUNTHTVA AMOUNTTVA ARP\_TRN **BACKURL** 

BATCHID BGCOLOR BLVERNUM BIC BIN BRAND BRANDVISUAL BUTTONBGCOLOR BUTTONTXTCOLOR CANCELURL CARDNO CATALOGURL CAVV\_3D CAVVALGORITHM\_3D CERTID CHECK\_AAV CIVILITY CN COM COMPLUS CONVCCY **COSTCENTER COSTCODE CREDITCODE** CREDITDEBIT CUID **CURRENCY** CVC CVCFLAG DATA DATATYPE DATEIN DATEOUT DBXML DCC\_COMMPERC DCC\_CONVAMOUNT DCC\_CONVCCY DCC\_EXCHRATE DCC\_EXCHRATETS DCC\_INDICATOR DCC\_MARGINPERC DCC\_REF DCC\_SOURCE DCC\_VALID DECLINEURL DELIVERYDATE DEVICE DISCOUNTRATE

DISPLAYMODE ECI EC<sub>I</sub>3D ECOM\_BILLTO\_COMPANY ECOM\_BILLTO\_POSTAL\_CITY ECOM\_BILLTO\_POSTAL\_COUNTRYCODE ECOM\_BILLTO\_POSTAL\_COUNTY ECOM\_BILLTO\_POSTAL\_NAME\_FIRST ECOM\_BILLTO\_POSTAL\_NAME\_LAST ECOM\_BILLTO\_POSTAL\_NAME\_PREFIX ECOM\_BILLTO\_POSTAL\_POSTALCODE ECOM\_BILLTO\_POSTAL\_STREET\_LINE1 ECOM\_BILLTO\_POSTAL\_STREET\_LINE2 ECOM\_BILLTO\_POSTAL\_STREET\_LINE3 ECOM\_BILLTO\_POSTAL\_STREET\_NUMBER ECOM\_BILLTO\_TELECOM\_MOBILE\_NUMBER ECOM\_BILLTO\_TELECOM\_PHONE\_NUMBER ECOM\_CONSUMERID ECOM\_CONSUMER\_GENDER ECOM\_CONSUMEROGID ECOM\_CONSUMERORDERID ECOM\_CONSUMERUSERALIAS ECOM\_CONSUMERUSERPWD ECOM\_CONSUMERUSERID ECOM\_ESTIMATEDDELIVERYDATE ECOM\_ESTIMATEDELIVERYDATE ECOM\_PAYMENT\_CARD\_EXPDATE\_MONTH ECOM\_PAYMENT\_CARD\_EXPDATE\_YEAR ECOM\_PAYMENT\_CARD\_NAME ECOM\_PAYMENT\_CARD\_VERIFICATION ECOM\_SHIPMETHOD ECOM\_SHIPMETHODDETAILS ECOM\_SHIPMETHODSPEED ECOM\_SHIPMETHODTYPE ECOM\_SHIPTO\_COMPANY ECOM\_SHIPTO\_DOB ECOM\_SHIPTO\_ONLINE\_EMAIL ECOM\_SHIPTO\_POSTAL\_CITY ECOM\_SHIPTO\_POSTAL\_COUNTRYCODE ECOM\_SHIPTO\_POSTAL\_COUNTY ECOM\_SHIPTO\_POSTAL\_NAME\_FIRST ECOM\_SHIPTO\_POSTAL\_NAME\_LAST ECOM\_SHIPTO\_POSTAL\_NAME\_PREFIX ECOM\_SHIPTO\_POSTAL\_POSTALCODE ECOM\_SHIPTO\_POSTAL\_STATE ECOM\_SHIPTO\_POSTAL\_STREET\_LINE1 ECOM\_SHIPTO\_POSTAL\_STREET\_LINE2 ECOM\_SHIPTO\_POSTAL\_STREET\_NUMBER

ECOM\_SHIPTO\_TELECOM\_FAX\_NUMBER ECOM\_SHIPTO\_TELECOM\_MOBILE\_NUMBER ECOM\_SHIPTO\_TELECOM\_PHONE\_NUMBER ECOM\_SHIPTO\_TVA ED EMAIL **EXCEPTIONURL** EXCLPMLIST EXECUTIONDATE\*XX\* FACEXCL\*XX\* FACTOTAL\*XX\* FIRSTCALL FLAG3D FONTTYPE FORCECODE1 FORCECODE2 FORCECODEHASH FORCEPROCESS FORCETP FP\_ACTIV GENERIC\_BL GIROPAY\_ACCOUNT\_NUMBER GIROPAY\_BLZ GIROPAY\_OWNER\_NAME GLOBORDERID GUID HDFONTTYPE HDTBLBGCOLOR HDTBLTXTCOLOR HEIGHTFRAME HOMEURL HTTP\_ACCEPT HTTP\_USER\_AGENT INCLUDE\_BIN INCLUDE\_COUNTRIES INITIAL\_REC\_TRN INVDATE INVDISCOUNT INVLEVEL INVORDERID **ISSUERID** IST\_MOBILE ITEM\_COUNT ITEMATTRIBUTES\*XX\* ITEMCATEGORY\*XX\* ITEMCOMMENTS\*XX\* ITEMDESC\*XX\* ITEMDISCOUNT\*XX\*

ITEMFDMPRODUCTCATEG\*XX\* ITEMID\*XX\* ITEMNAME\*XX\* ITEMPRICE\*XX\* ITEMQUANT\*XX\* ITEMQUANTORIG\*XX\* ITEMUNITOFMEASURE\*XX\* ITEMVAT\*XX\* ITEMVATCODE\*XX\* ITEMWEIGHT\*XX\* LANGUAGE LEVEL1AUTHCPC LIDEXCL\*XX\* LIMITCLIENTSCRIPTUSAGE LINE\_REF LINE\_REF1 LINE\_REF2 LINE\_REF3 LINE\_REF4 LINE\_REF5 LINE\_REF6 LIST\_BIN LIST\_COUNTRIES LOGO MANDATEID MAXITEMQUANT\*XX\* **MERCHANTID** MODE MTIME MVER NETAMOUNT OPERATION ORDERID ORDERSHIPCOST ORDERSHIPMETH ORDERSHIPTAX ORDERSHIPTAXCODE ORIG OR\_INVORDERID OR\_ORDERID OWNERADDRESS OWNERADDRESS2 **OWNERCTY** OWNERTELNO OWNERTELNO2 OWNERTOWN OWNERZIP PAIDAMOUNT

PARAMPLUS PARAMVAR PAYID PAYMETHOD PM PMLIST PMLISTPMLISTTYPE PMLISTTYPE PMLISTTYPEPMLIST PMTYPE POPUP POST PSPID PSWD RECIPIENTACCOUNTNUMBER RECIPIENTDOB RECIPIENTLASTNAME RECIPIENTZIP REF REFER REFID REFKIND REF\_CUSTOMERID REF\_CUSTOMERREF REGISTRED REMOTE\_ADDR REQGENFIELDS RNPOFFERT RTIMEOUT RTIMEOUTREQUESTEDTIMEOUT SCORINGCLIENT SEQUENCETYPE SETT\_BATCH SID SIGNDATE STATUS\_3D SUBSCRIPTION\_ID SUB\_AM SUB\_AMOUNT SUB\_COM SUB\_COMMENT SUB\_CUR SUB\_ENDDATE SUB\_ORDERID SUB\_PERIOD\_MOMENT SUB\_PERIOD\_MOMENT\_M SUB\_PERIOD\_MOMENT\_WW SUB\_PERIOD\_NUMBER

SUB\_PERIOD\_NUMBER\_D SUB\_PERIOD\_NUMBER\_M SUB\_PERIOD\_NUMBER\_WW SUB\_PERIOD\_UNIT SUB\_STARTDATE SUB\_STATUS TAAL TAXINCLUDED\*XX\* TBLBGCOLOR **TBLTXTCOLOR** TID TITLE TOTALAMOUNT TP TRACK2 TXTBADDR2 TXTCOLOR TXTOKEN TXTOKENTXTOKENPAYPAL TXSHIPPING TXSHIPPINGLOCATIONPROFILE TXURL TXVERIFIER TYPE\_COUNTRY UCAF\_AUTHENTICATION\_DATA UCAF\_PAYMENT\_CARD\_CVC2 UCAF\_PAYMENT\_CARD\_EXPDATE\_MONTH UCAF\_PAYMENT\_CARD\_EXPDATE\_YEAR UCAF\_PAYMENT\_CARD\_NUMBER USERID USERTYPE VERSION WBTU\_MSISDN WBTU\_ORDERID WEIGHTUNIT WIN3DS WITHROOT